# 物流管理系统的设计与实现

### **摘 要**

物流管理系统的设计与实现是针对物流配送中心业务的一个系统设计,在网上实现 所有的业务交易。库存管理模块是物流系统的重要模块之一,是采购模块和销售模块正 常运作的基础。因此在此毕业设计中,我以库存管理模块为重点,对库存管理模块的分 析,设计与实现进行撰写。

物流管理系统采用了 B/S 结构,前台开发工具是 java,数据库采用的是My SQL.

此论文主要根据系统的设计与实现,通过分析物流配送的需求及特点,对库存管理模块 进行了详细功能划分,包括商品的入库、商品的出库、商品的即时盘点这三项基本功能。 商品的入库通常包括商品的采购入库和商品的退货入库;而商品的出库只是需要完成审 核后的销售出库;对盘点而言,最重要的是每次业务后即时总结物流配送商品的销售情 况;特价商品是根据物流配送的当时情况而决定,并没有特别规律。

此系统实现了物资采购与管理的自动化,节省了商品运输时间,适应了时代的发展。 此系统还有寿命长,成本低,易使用等优点。

关键词**:**库存管理 入库 出库 盘点

# Design and implementation of logistics management system

## Abstract

Design and implementation of logistics management system is designed for a system of distribution center operations, the Internet to achieve all business transactions. Inventory management module is one of the important modules in the logistics system, is the basis of purchasing module and the normal operation of the sales module. So in this graduation design, I to inventory management module is the key, analysis of the inventory management module, write design and implementation.

Logistics management system uses the B/S structure, future development tools is Java, database using My SQL.This paper is based on the design and Realization of the system, through the analysis of the demand and characteristics of logistics, inventory management modules of the detailed division of functions, real-time inventory of the three basic functions including storage, goods delivery, goods. Goods storage usually includes the procurement of goods storage and return of the goods and goods storage; storage is needed to complete the audit after the sale; on the inventory, the most important is the sales of each business immediately after the summary of logistics and distribution of goods; goods is determined according to the logistics and distribution of the situation at that time, and no special rules.

This system realizes the automation of material purchasing and management, save transport time, adapt to the development of the times. This system also has the advantages of long service life, low cost, easy to use.

Keywords: inventory management inventory count

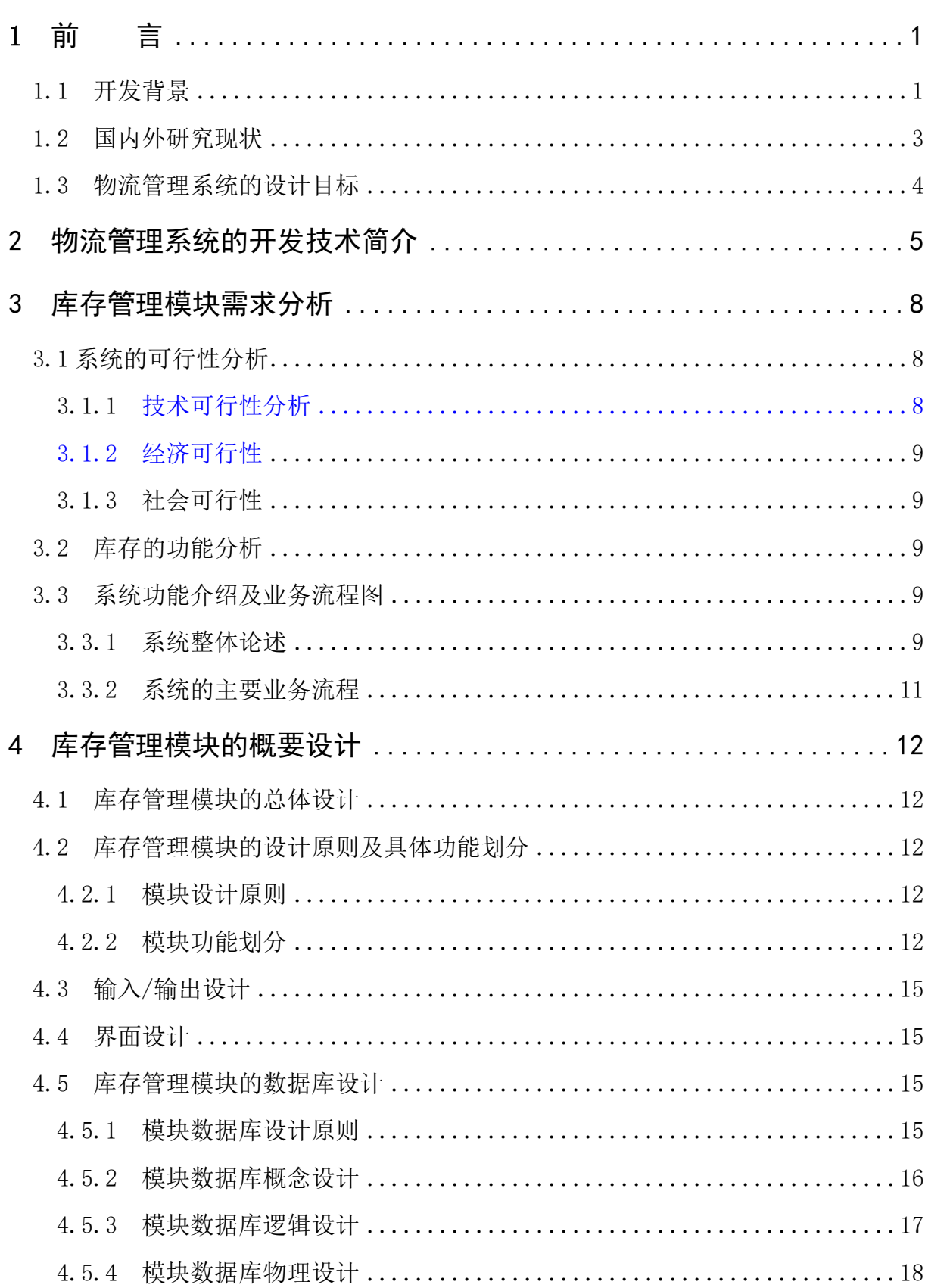

# 目录

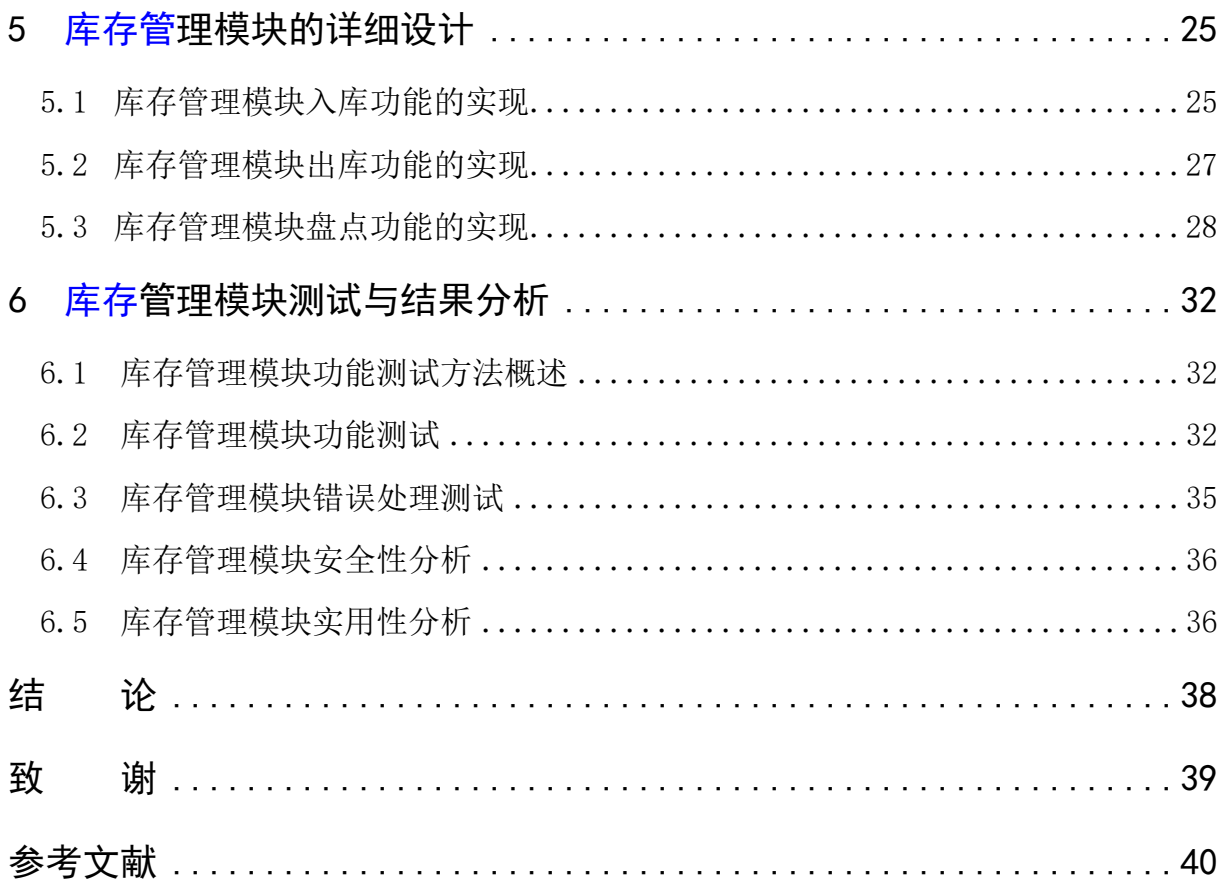

# 1 前 言

21 世纪全球进入了一个一体化的新经济时代。信息技术的迅猛发展创造了一个无 疆界的数字世界,以 Internet 和电子商务为主要特征的新经济正在席卷全球的每一个 行业,并在重组全球财富。

在当前的大多数企业当中,不同系统之间的信息资源很难做到完全共享,企业经营 过程中产生的许多有价值信息资源被白白浪费。目前,国内处于进、销、存系统设计 的发展阶段,迫切需要一个能够很好地支持企业的专用系统管理平台来解决企业的问 题。

面对信息化越来越重要的今天,网络已经极度普及到千家万户,网上购物在悄无声 息的崛起。而此次针对网上物流配送的特殊性而建立的这套网上物流配送的销售系统, 是对物流配送中心的一种整体系统的软件设计。

这个销售系统方案的设计是打破传统物流配送的经营管理模式而制定的一套有效 的系统。通过系统的实现,可以方便读者,实现在线购买。物流配送经营者也可以通 过留言板等电子商务网站的功能,来了解消费者的建议或意见,方便物流配送经营者 与消费者的沟通。物流管理系统包括了用户管理模块、基础信息管理模块、库存管理 模块等三个模块。

作为这些信息的后盾就是物流管理系统的库存管理模块。库存管理模块是信息的 管理,其开发的功能主要包括采购入库、销售出库、退货入库,库存调整以及库存查 询的处理。这些功能的实现,可以为网上物流配送的其余环节提供最基本的保证,使 整个物流配送的操作流程更加顺畅。

#### **1.1 开发背景**

当今比较流行的网上物流配送国外有"亚马逊"(amzon),国内有"当当" (dangdang),这些网上物流配送打破了传统物流配送,避免了人工操作的许多弊端, 利用网络技术,建立了物流配送外部网,通过廉价的通讯手段,将买家与卖家、厂商 和合作伙伴紧密结合在一起,消除时间与空间带来的障碍,从而节约了交易成本,扩 大了交易范围。而在实际的生活中,这种方案已经被广泛的运用到了实际的商业活动 中了,人们将这种交易模式称为电子商务。

国家和疆界作为历史的产物,对维护社会安定与经济的发展有积极的作用。因特

网使国界的限制作用大大降低。电子商务活动超越了国界,因特网的发展使国界限制 作用减弱,加速全球成为"地球村"的步伐,各国民众成为"地球村"村民。根据国 际数据公司(IDC)的报告, 全球网络用户在 2001 年底已经超过了 4 亿人; 到 2003 年 达到 6 亿人, 使用的设备数量达到了 7.5 亿。Forrester 表明从 2000 年到 2005 年, 这 5 年期间,在线交易增加了 50 倍。

电子商务其实不仅是个人电脑和服务器的互连,真正的电子商务意味着新一代的 设备:智能电话、个人数字助理(PDA)、双向寻呼机、各种移动装置和嵌入式无线设 备的全面联网和广泛的使用,千百万商家和 10 亿多消费者通过无数台设备相互连接— ——这就是电子商务多被给予的未来,也是电子商务发展的不可阻挡的趋势。从网上 相互交流需求信息,发布产品广告,到网上采购或接受订单、结算支付账款,企业应 用电子商务是从少数发展到大部分,直到覆盖全部的业务。从具体业务领域来看也是 由少到多的逐步发展完善,如电子贸易的电子订单、电子发票、电子合同、电子签名; 电子金融的网上银行、电子现金、电子钱包、电子资金转账;网上证券交易的电子委 托、电子回执、网上查询等。因特网象一个世纪前的电一样正全面改变着社会生活的 面貌,网络学校、电子馆、网上物流配送、电子音乐厅、网上医院、电子社区、网上 舞厅、电子棋室、网上投票、电子政府、网络幼儿园、虚拟购物中心,因特网和电子 商务的影响无处不在,将日益成为人们生活中不可或缺的内容。

追逐时下最流行的销售模式是一个企业成功的途径。网上物流管理系统软件的开 发正是迎合当下最流行的销售模式、购物方式而出现的。而一个物流配送的生存就必 须有源源不断的货源提供,这是物流配送生存的基本与血液。这货源的提供又必须要 符合市场的需要, 迎合广大读者的想法, 那么这样复杂的整理过程就需要一个专业的 系统软件进行管理。

物流管理系统的库存管理模块恰恰是保证这种网上交易的最强的后盾支持。模块 主要的实现目标是了解并掌握整个库存商品的运转情况,提供完善的任务功能。根据 销售部门的信息以及库存情况来判断商品需要入库情况,根据销售部门提供的出库申 请来进行商品的出库管理。为了更加实际的提供库存的变化信息,更详细的记录物流 配送的销售经营情况, 盘点库存在每次交易过后对库存变化情况的整理, 这也是该模 块的特点之一。以前库存管理对企业来说是一项繁琐复杂的工作,每天要处理大量的 单据数据。为及时结清每笔业务,盘点库存和商品的流动情况,保证物流配送商品数 量不紧张,管理人员要花费大量人力物力和时间来做数据记录统计工作。现在通过这

个模块的设计,基本上这些问题就可以得到解决。

现在,商品的进库、出库,都能在模块中找到数据记录,根据记录可以很明确看 到库存的商品种类、数量。管理人员在库存商品信息中可以对库存的商品进行查看, 就能掌握商品需求的具体情况,然后向采购部门发出采购信息,这样就能及时保证书 库商品存储的及时性。对于销售一直不好的商品,根据在库存中商品信息的情况可以 看出商品的剩余数量,在出库盘点中可以查到商品出库的情况,这样就可以及时的为 销售部门处理这些商品提供信息,从而减少物流配送受到的损失。物流配送的及时盘 点也是为了让物流配送在最及时的时间里做出最准确的判断。而盘点功能及时将入库、 出库商品的数量等的详细记录在两个表单中形成,一个是出库盘点,一个是入库盘点, 这两个表单让管理员一目了然。而这种形式的盘点恰巧为公司节约了大量的人力、物 力及其时间。如果说物流管理系统的设计是为物流配送的生存开辟了一条新的道路, 那么库存管理模块的设计是为物流管理系统提供了生存的血液。

#### **1.2 国内外研究现状**

计算机在管理中的应用始于 1954 年,当时是美国首先用计算机处理工资单。40 多 年来,计算机在处理管理信息方面发展迅速。例如,60 年代美国计算机在管理中应用 项目不到 300 项, 到了 1975 年达到 2670 项。而现在, 美国在财务会计上 90%的工作由 计算机完成;物资管理中 80—100%的信息处理由计算机完成;计划管理中是 80— 90%。据计算机应用方面发展较快的国家统计,计算机用于经济管理的约占 80%;用于 科技运算的占 8%;用于生产过程控制的占 12%。因此,经济管理是计算机应用的主要 领域。

计算机的利用率如此之大,也就为电子商务的发展奠基了一个良好的发展环境。 对网上交易,国外发达国家已经利用的非常全面,物流配送、网上商店等等,已经引 领起人们足不出户却能消费的热潮。

我国虽然是 70 年代才开始计算机的起步,但是发展速度是惊人的。目前我国的互 联网用户数超过 4 亿,占点人口的 25%—30%。每天上网浏览的人数是一个相当可观的 数字。而且随着网络的继续蔓延扩展,这个数字还会持续攀升,所以建立物流管理系 统是个非常好的时机。当然,由于库存管理在经济管理中占重要地位,其计算机化在 发达国家中也已达到了相当高的水平。我国在全国范围内推广计算机在管理中的应用, 特别是微型计算机的出现和普及为信息处理提供了物美价廉的手段,对于推动我国管

理信息处理的现代化起了重要的作用。

从 1995 年起, Internet 主干网转由企业支持, 实现商业化运营开始, 根据不完全 统计,到 2005 年中,已经有 200 多个地区和国家与 Internet 联通,网上估计有 9000 多万个数据库和 5 亿多用户,并仍在继续快速的增长。随着 Internet/Intranet 技术 的飞速发展,电子商务的规模也迅速膨胀。目前,电子商务在全球的企业用户已经达 到上百万个。到 2001 底的时候,全球 500 强最大的企业中,就已经有 97%建立网络交 易,2005 年中,已经基本完成百分之百的网络交易的建立。在 2005 年底,全球的互联 网用户超过 5 亿。2001 年电子商务交易额达到 7170 亿美元,2002 年达到 1 万亿美元, 2003 年占到世界经济贸易的 15%,2005 年已经成为世界经济贸易的"大股东"。相信 在未来的 2006年, 电子商务仍然有可喜的发展趋势。

而网上销售系统的库存管理模块的设计恰恰适应了这一时代的大环境。国外的 "亚马逊([www.amzon.com](http://www.amzon.com/))",国内的"当当([www.dangdang.com](http://www.dangdang.com/))",都已经成为 网上物流管理系统的模范。库存管理模块为及时结清每笔业务,盘点库存和商品进出 库情况,保证物流配送业务正常运做,库存管理人员可不必花费大量的人力和时间来 做数据记录统计工作;同时为整个网上物流配送的运营节省了大量的时间,为采购部 门提供及时的采购信息,而不会因为整理销售信息而耽误了商机。但是中国毕竟还不 是计算机应用很超前的国家,还有很多物流配送并不是具有这种网络意识,还是有很 多的物流配送还在进行着传统的复杂的库存的管理,所以网上物流配送的销售系统的 库存管理模块的开发也是现在物流配送需要改进的。

#### **1.3 物流管理系统的设计目标**

面对销售竞争日异严酷的现实,如何加强管理、提高工作效率和改善服务质量成 了急待解决的问题。而解决这些问题的关键措施之一就是建立实用、先进、高效的物 流管理系统,引进创新的经营机制,适应新形式下的生存和发展的空间。本物流管理 系统的设计与实现共包含用户管理、采购管理模块、销售管理模块、库存管理模块。 通过网上物流配送的销售系统的设计,能够很好的为网上物流配送的商品的进货、销 售和库存进行全方面的快捷有效的管理。不但为物流配送节省了大量的时间、人力、 财力,同时也为物流配送创造着新的经济增长点,达到客户满意。

模块结构采用完全的 B/S 结构, 无须在用户端安装任何客户端软件, 用户就可以 在任何具备浏览器的机器上通过 Internet/Intranet 进行客户服务与支持; 设计实施

方案包括可行性分析、需求分析、流程设计、E-R 图、数据字典、数据流图、搭建系统、 建立数据库、后台开发、模块测试等。

# 2 物流管理系统的开发技术简介

课题设计的主要内容主要包括用户管理、采购管理模块、销售管理模块、库存管 理模块四个部分。

本文是以库存信息管理模块为主要论述对象,分别从销售系统的概述、库存管理 模块的需求分析、库存管理模块的设计、实现以及测试等五大方面着手。

系统主要包括用户管理子系统、库存管理子系统、基础信息管理子系统组成。用 户管理子系统主要包括用户的注册、登陆、个人信息管理等功能;库存管理子系统包 括采购入库,销售入库,退货入库,库存调整,库存查询等功能;基础信息管理子系 统主要包括仓库信息,供应商信息,商品信息管理的功能。

系统整体的功能就是实现从用户注册,系统管理人员操作数据库、物流人员送货 的一系列动作。系统采用 Struts 架构,前台显示页面全部由 Java Server Page(JSP) 页面组成,后台数据库采用 MySQL。

JSP 是由 Sun 公司倡导、许多公司参与,于 1999 年推出的一种动态网页技术标准。 它是基于 JavaServlet 以及整个 Java 体系的网页开发技术, 利用这一技术可以建立安全 的、跨平台的先进动态网站。JSP 的编程语言是 Java,它以 Java 技术为基础,又在许 多方面做了改进,具有动态页面与静态页面分离,能够脱离硬件平台的束缚,以及编 译后运行等优点。Web 服务器在遇到访问 JSP 网页的请求时,首先执行其中的程序片 段,然后将执行结果以 HTML 格式返回给客户。程序片段可以操作数据库、重新定向 网页以及发送电子邮件等等,这就是建立动态网站所需要的功能。所有程序操作都在 服务器端执行,网络上传送给客户端的仅是得到的结果,对客户浏览器的要求最低, 可以实现无 Plugin, 无 ActiveX, 无 JavaApplet, 甚至无 iframe。

JSP 的巨大优点就是可以将内容的产生和显示进行分离。使用 JSP 技术, 网页开发 人员可以使用 HTML 或者 XML 标识来设计和格式化最终页面。使用 JSP 标识或者 servlet 来产生页面上的动态内容。产生内容的逻辑被封装在标识和 JavaBeans 群组件中, 并且捆绑在脚本中,所有的脚本在服务器端执行。如果核心逻辑被封装在标识和 bean 中, 那么其它人, 如网络管理人员和页面设计者, 能够编辑和使用 JSP 页面, 而不影 响内容的产生。在服务器端, JSP 引擎解释 JSP 标识,产生所请求的内容,并且将结果 以 HTML(或者 XML)页面的形式发送回浏览器。这有助于作者保护自己的代码,而 又保证任何基于 HTML 的 WEB 浏览器的完全可用性。

因为 ISP 页面再次被请求执行时, JSP 引擎将直接执行字节码文件来响应客户, 所 以 ISP 比 ASP 运行速度更快, 而 ISP 页面的首次执行往往由服务器管理者来执行。当 多个客户请求一个 ISP 页面时, ISP 引擎为每个客户启动一个线程而不是启动一个进程, 这些线程由 JSP 引擎服务器来管理, 与传统的 CGI 为每个客户启动一个进程相比, 效 率就会高很多。Mysql 是一种[开放源代码的](http://baike.baidu.com/view/1708.htm)关系型数据库管理系统 (RDBMS), MySQL 数 据库系统使用最常用的数据库管理语言--结构化查询语言(SQL)进行数据库管理。

由于 MySQL 是开放源代码的,因此任何人都可以在 General Public License 的许可 下下载并根据个性化的需要对其进行修改。MySQL 因为其速度、可靠性和适应性而备 受关注。大多数人都认为在不需要事务化处理的情况下,MySQL 是管理内容最好的选 择。

MySQL 关系型数据库于 1998 年 1 月发行第一个版本。它使用系统核心提供的多 线程机制提供完全的多线程运行模式,提供了面向

C、C++、Eiffel、Java、Perl、PHP、Python 以及 Tcl 等编程语言的编程接口(APIs), 支持多种字段类型并且提供了完整的操作符支持查询中的 SELECT 和 WHERE 操作。

MySQL 开发组计划于 2001 年中期公布 MySQL4.0 版本。在这个版本中将有以下 新的特性被提供:新的表定义文件格式、高性能的数据复制功能、更加强大的全文搜 索功能。在此之后, MySOL 开发着希望提供安全的数据复制机制、在 BeOS 操作系统 上的 MySOL 实现以及对延时关键字的定期刷新选项。随着时间的推进, MySOL 将对 ANSI 92/ANSI 99 标准完全兼容。

时至今日 mysql 和 php 的结合绝对是完美.很多大型的网站也用到 mysql 数据库. mysql 的发展前景是非常光明的。

根据需求分析,对库存管理模块的整体功能进行了划分。商品入库、出库,库存 盘点、特价商品管理四大功能。商品入库还分为采购入库和退货入库;库存盘点也分 为入库盘点和出库盘点。它在功能设计上具有前瞻性,吸收和借鉴了国际上先进的仓 储管理思想。模块主要的实现目标是了解并掌握整个商品库存的运转情况, 提供完善 的任务功能。根据销售部门的信息以及库存情况来判断商品需要入库情况,根据销售 部门提供的出库申请来进行商品的出库管理。为了更加实际的提供库存的变化信息, 更详细的记录物流配送的销售经营情况,库存盘点在及时的时间对库存的信息进行整 合处理,也是该模块的特点之一。

## 3 库存管理模块需求分析

在整个系统开发中,物流管理系统被分成了三大模块,用户管理模块、基础信息 管理模块、库存管理模块。针对每个模块负责的不同部分又有各自不同的设计目的。 而库存管理模块作为整个物流系统一个重要组成部分,对它的分析针对物流管理系统 的特点进行了具体的设计。

#### **3.1 系统的可行性分析**

物流管理系统的设计与实现包括用户管理模块、基础信息管理模块、库存管理模 块。

用户管理是用户基本信息管理,用户管理(用户资料、用户级别):基础信息管 理模块是实现仓库信息,供应商信息,商品信息的管理;库存管理模块包括采购入库, 销售入库,退货入库,库存调整,库存查询的功能。

这三项功能中,库存管理模块将入库分为采购入库和退货入库。对要入库的商品, 首先要输入商品的相关信息。是退货入库的商品就是订单的退货,根据销售部门提供 的退货单审核一下退货的数量等简单的商品信息。出库功能是销售部门向库存部门提 供销售订单,根据库存和销售订单进行审核商品是否可以出库就填写出库单,确定以 后保存。所有的商品的入库、出库情况,都在要库存盘点功能里有所体现,每次交易, 商品在库存里发生出库和入库的时候,都会在出库盘点和入库盘点中有所体现。特价 商品功能是属于附带在库存商品信息中的。有些商品入库后,销售情况却十分不乐观 的,根据每次盘点后的信息,销售部门有权对这些商品进行一定的折扣处理。而具体 的折扣处理情况,由销售部门自行制定,库存管理部门只负责将这些进行过特价处理 的商品信息记录下来,以提供给管理员管理。在库存商品信息中,可以查询特价商品, 就会有相关的所有特价商品信息显示出来。

3.1.1 技术可行性分析

主要是对待开发的系统进行功能、性能和限制条件的分析,确定在现有资源的条 件下,存在的技术风险程度以及系统的实现可能性。资源包括已有的或者可以获得的 硬件、软件资源以及现有人员的技术水平,本论文主要讨论以下方面:

软件开发环境的可行性,目前市场上的绝大部分计算机的软硬件资源都符合开发 要求,涉及的软件主要有:集成开发平台 MyEclipse、数据库 MySQL、服务器 Tomcat

等。

系统维护的可行性,该系统操作简单,仔细阅读系统使用手册大都能在较短时间 内熟练系统。系统的后台设计人性化、可以让系统使用者也享受贴心的高效。

3.1.2 经济可行性

主要进行开发成本的估算以及可能取得的潜在经济效益,权衡利弊后确定待开发 系统是否值得投资开发,本系统主要讨论以下方面:

资金的可行性,即开发系统所需人力、物力及潜在的资金成本。由于本系统只是 简单的小系统,并不复杂,完全可以在个人计算机上独立完成,所需资源可以借鉴图 书、网上资料。

3.1.3 社会可行性

库存管理系统将传统的商务流程电子化、数字化,一方面以电子流代替了实物流, 可以大量减少人力、物力,降低了成本;另一方面突破了时间和空间的限制,使得交 易活动可以在任何时间、任何地点进行,从而大大提高了效率。

库存管理系统所具有的开放性和全球性的特点,为企业创造了更多的贸易机会。 库存管理系统以较低的成本进入电子化市场,使得中小企业有可能拥有和大企业一样 的信息资源,提高了中小企业的竞争能力。

库存管理系统重新定义了传统的流通模式,减少了中间环节,使得生产者和消费 者的直接交易成为可能,从而在一定程度上改变了整个社会经济运行的方式。库存管 理系统一方面破除了时空的壁垒,另一方面又提供了丰富的信息资源,为各种社会经 济要素的重新组合提供了更多的可能,这将影响到社会的经济布局和结构。

#### **3.2 系统的功能分析**

库存管理模块的业务流程是在需求分析之后,按照需求分析所得的结果进行的整 个库存管理模块需要实现的功能的比较直观的图形设计。设计本身是个思想,只有落 实在图形中,才能更加直接的进行模块的设计。整个流程中所有的设计都将是模块开 发的根据。没有业务流程分析,根本无法着手模块的设计开发,也无法进行数据分析。

# **3.3 系统功能介绍及业务流程图**

3.3.1 系统整体论述

本系统主要包括用户管理子系统、基础信息管理子系统、库存管理子系统组成。 用户管理子系统主要包括用户的注册、登陆、个人信息增,删,改,查等功能;基础 信息管理子系统主要包括仓库信息,供应商信息,商品信息的增,删,改,查的功能; 库存管理子系统主要包括采购入库,销售入库,退货入库,库存调整,库存查询。

系统整体的功能就是实现从用户注册、登陆到选择、查询、购买、系统管理人员 操作数据库、物流人员送货的一系列动作。系统采用 Struts 架构,前台显示页面全部 由 Java Server Page(JSP)页面组成,后台数据库采用 MySQL。

3.3.2 系统的主要业务流程

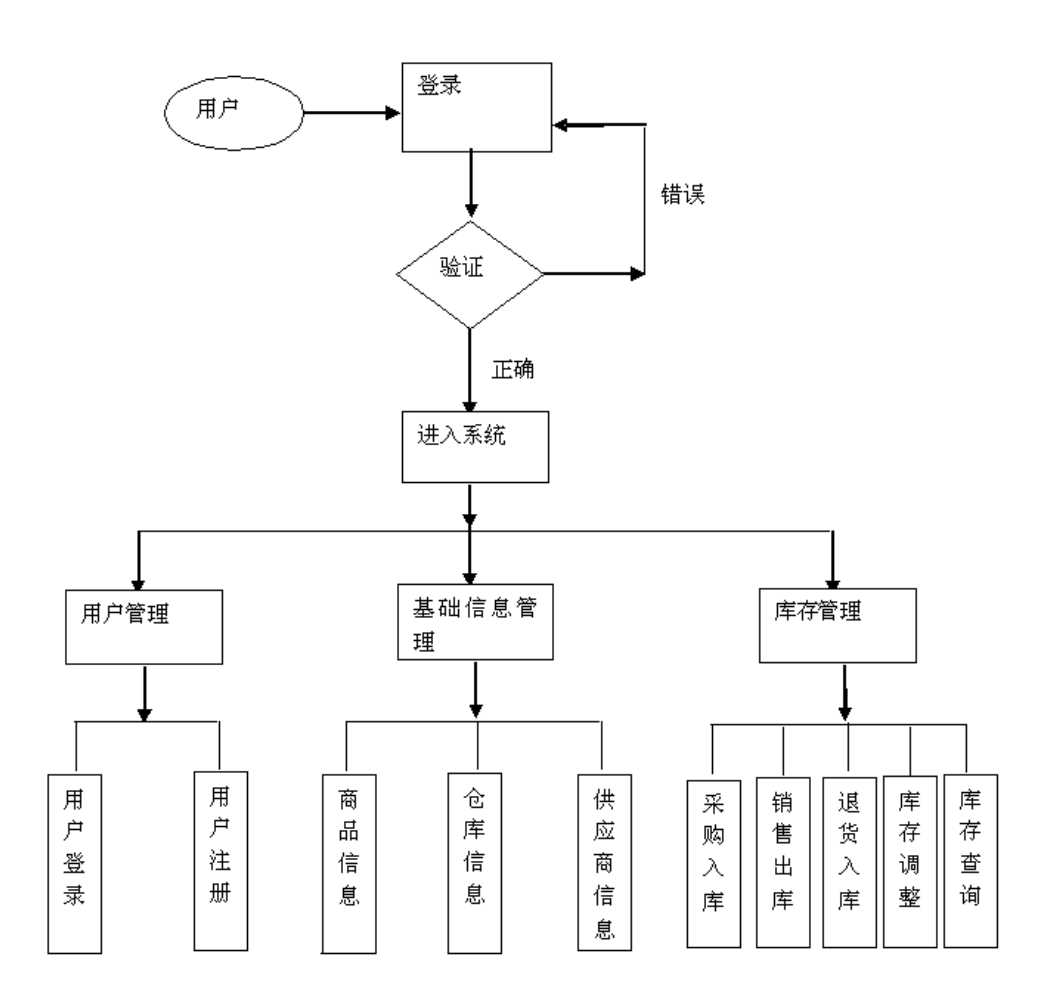

图 3-3 系统业务流程图

# 4 库存管理模块的概要设计

本章主要是依据前面对模块分析的内容而进行更细致设计的过程。根据确定好的 框架对库存模块进行详细的设计。在详细设计时,需要充分考虑模块各个部分之间的 相互关联,每个部分不能缺少内容以及需要确保内容的准确性。

#### **4.1 库存管理模块的总体设计**

(1)硬件平台

CPU: P4 1.8GHz: 内存: 256MB 以上。

(2)软件平台

关于物流管理系统的配置设计是根据现在现有的条件,其中操作系统:Windows 2000 Sever 或者 Windows XP, 而目前我们选用的是 Windows XP; 数据库: My SOL; 服务器: Tomcat 6.0, 用 Java Bean 封装的连接驱动。

#### **4.2 库存管理模块设计原则及具体功能划分**

4.2.1 模块设计原则

模块数据一致性,完整性是数据库稳定的关键。在本模块中,只有保证了模块管 理部分的数据完整性,才能进行业务操作,因此模块数据的一致性,完整性是整个模 块设计正常运行的关键。在本模块中,对于数据一致性是这样保证的:

(1)基础信息管理:商品信息管理,供应商信息管理,仓库信息管理;

(2)库存管理:采购入库管理,销售入库管理,退货入库管理,库存调整,库存 查询,信息及时更新;

(3)用户信息管理:用户登录,用户增,删,改,查;

4.2.2 模块功能划分

库存管理系统功能的划分是按照物流管理系统的设计与实现的要求分成了包括基 础信息管理,库存管理,用户信息管理三项功能。

基础信息管理功能能够实现对商品,供应商,仓库的信息管理。

库存管理功能主要完成整个库存商品信息的整理及对于商品出库入库流动的及时 管理。它是整个物流管理系统的设计与实现中库存商品的管理功能的模块。包括商品 基本信息的入库、出库、盘点等。

用户信息管理功能主要实现用户的登录,用户的增删改查等功能。

根据上文的模块总体结构图,对整个物流管理模块的功能进行了总体设计,并对 库存管理模块的功能进行了详细的设计,具体功能划分如图 4-1 所示:

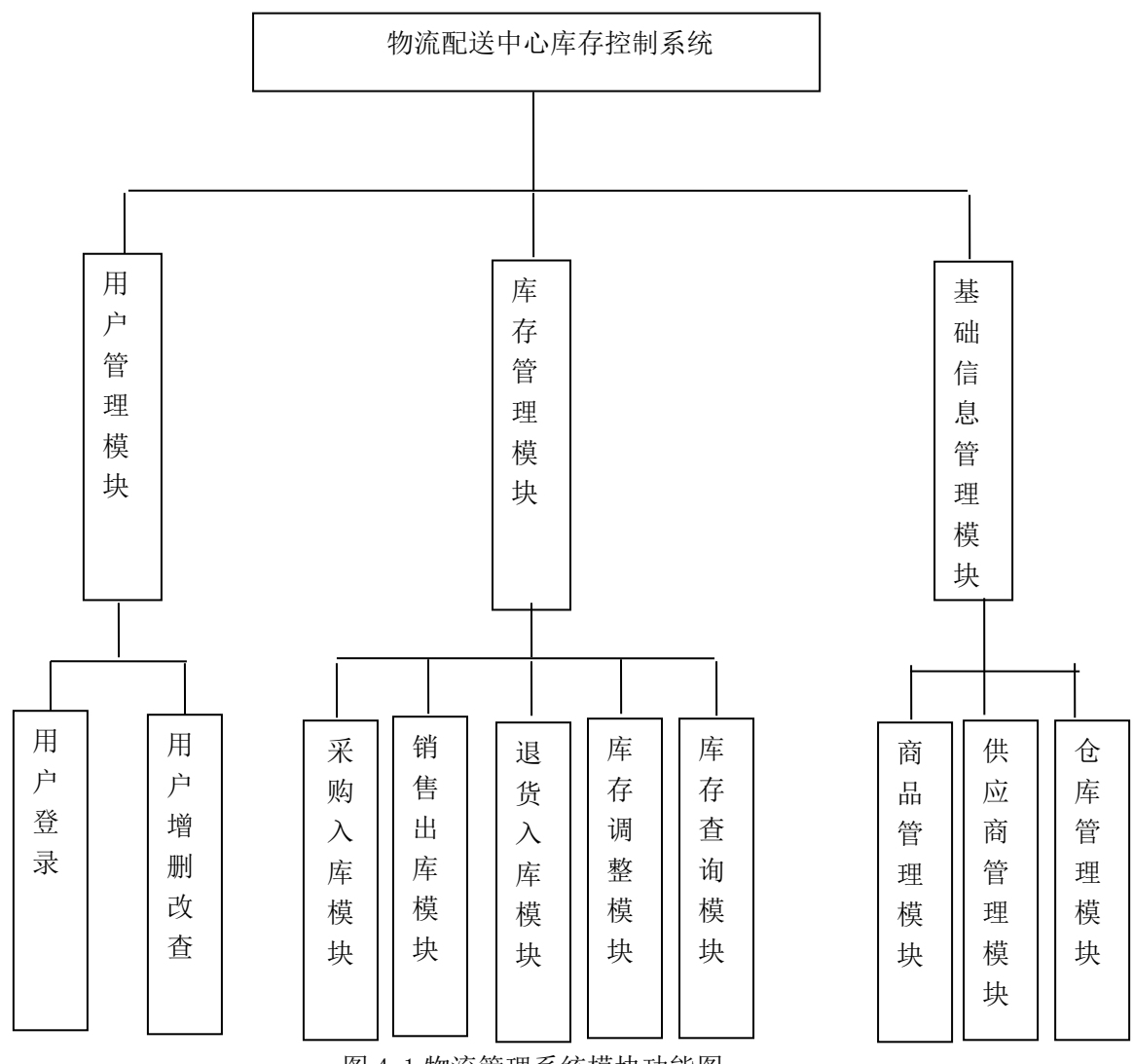

图 4-1 物流管理系统模块功能图

(1)下面对库存管理模块各功能设计进行说明:

①入库功能是把入库分为采购入库和退货入库。采购入库是对采购回来的商品进 行入库,入库是要填写商品的名称,数量等相关商品的信息,一张单子上可以有多种 商品的信息,不是局限一张单子一种商品信息,同时要对入库商品进行人工审核,经

审核确认后生成入库单。如果需要入库的商品不是库存中存有的信息商品,那么就会 有出现一个对话框提示,让管理员来填写新书的相关信息;退货入库是订单的退货, 在单子信息的填写中,会在页面有选择,是退货入库还是采购入库,然后根据销售部 门提供的退货单进行人工审核一下退货的数量等商品信息,填写入库单,确认后重新入 库。无论是采购入库还是退货入库,在商品信息的页面上都会自动进行商品增加的记 录。

②出库功能是销售部门向库存部门提供销售订单,根据库存和销售订单进行人工 审核商品是否可以出库就填写出库单,确定以后保存。而保存完以后库存内部就会自 动生成进行减少商品数量的记录。如果不够货,就进行采购,那就回到采购申请入库 的部分。在这个模块中在创建定单中创建出库商品的信息,查询有此商品信息后确认。 人工回到出库定单页面,点击定单号,页面会显示出定单的内容,如果需要继续添加 就点添加,如果内容已经符合要求,就回到出库定单页面进入到出库定单审核中,在 审核标记中选择它是否可以通过。确认后,回到出库页面,就会有绿色字显示通过, 在商品信息页面中,此书的信息也会相应发生变化;如果没有通过审核,那么在出库 页面中,会有红色字显示未通过,则在商品信息页面中,不会有任何商品信息的改变。 对审核通过的单子,查询时,可以直接从单子上看到出库商品的相关信息。

③库存盘点功能分为入库盘点和出库盘点。所有的商品的入库出库情况,都在要 库存盘点功能里有所体现。在出库盘点的页面里显示的都是已经出库的商品信息,在 入库盘点的页面里显示的都是已经入库的商品信息。在盘点里并没有将它们直接进行 整合,只是分开整理。要查询在出库、入库后,商品变化情况,就将页面切回到商品 信息中,这样就能看到每次发生变动后商品的新信息了。根据盘点和商品信息两块的 总结,就可以分析出商品销售情况。

④特价商品功能不属于库存里的重要功能。它是属于附带在库存商品信息中的。 根据每次盘点后的信息,销售部门有权对销售不是很好的商品进行一定的折扣处理。 库存管理部门只负责将这些进行过特价处理的商品信息记录下来,以提供给管理员管 理。在库存商品信息中,可以查询特价商品,就会有相关的所有特价商品信息显示出 来。

另外,在整个模块的设计中,虽然商品信息不能算是功能,但是在商品信息中, 管理员仍然可以进行商品添加信息和删除信息。添加信息,可以按照即将入库的商品, 或者还没有进货,但是有这方面想法,可以在库中提前进行信息处理,以方便将来商

品入库时信息的查询。但是删除信息只限制在并没有进行过业务交易的商品。如果商 品已经进行过出库处理,那么要删除信息只能在书里进行。如果商品并没有进行过出 库处理,那么就可以进行删除。

(2)下面对基础信息管理模块各功能设计进行说明:

①商品信息管理可对商品的相关信息进行增删改查。

②供应商信息管理可对供应商的相关信息进行增删改查。

③仓库信息管理可对仓库的相关信息进行增删改查。

(3)下面对用户管理模块各功能设计进行说明:

用户管理模块可对用户信息进行增删改查。

#### **4.3 输入/输出设计**

要使模块能够正常的运作,合理的 I/O 设计非常重要。在库存管理模块中,涉及 到了许多数据输入与输出的环节,如接收退货入库、接收采购入库、销售输出、采购 申请输出、盘点输出等等。其中商品的输入输出主要针对的是采购部门、销售部门与 库存部门。但是由于盘点输出是清单的输出,所以主要针对的应该是库存部门和财务 部门。由于整个物流管理系统中把财务模块单独划出了,所以这里系统主要针对的是 库存部门,而模块的设计也就按照系统的设计主要针对库存部门。

由于本模块的开发是基于 JSP 技术的,因此在设计时,主要利用 JSP 语言配合少 量 SQL 语句完成输入和输出。

#### **4.4 界面设计**

本模块定位于网上物流配送的管理员使用,并不对外向消费者直接浏览,因此版 面设计不需要太多花哨的颜色和背景,因此整个版面趋向于清淡、简练、简单。

在本模块中,以淡色为主,使整个系统看起来清新。另外,再配有蓝色字体导航 部分作为提示, 能够体现出轻松和智慧。模块中首页字体采用宋体字, 为了能清晰显 示,整个模块中的字体以宋体字为主。整体的感觉就是简单、清楚、实用。

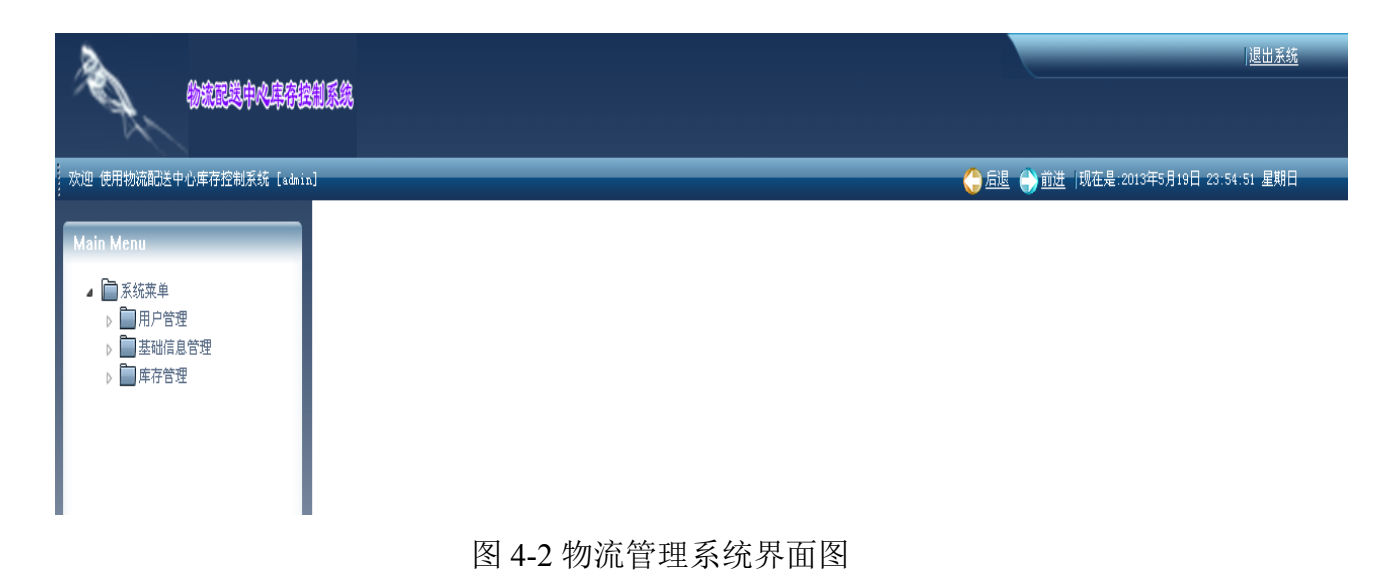

# **4.5 库存管理模块的数据库设计**

4.5.1 模块数据库设计原则

数据库设计系统由 SQL Server 2000 实现, 数据库存储商品信息、商品入库与出库 情况。本模块在采用网络的数据库的基础上,针对网上物流配送的实际情况,采用 B/S 结构进行开发。

由于数据库存储着各类重要的永久信息,数据库的表数量庞大,数据记录巨大, 表之间的关系密切而且复杂,所以对数据库的要求极高。因此,数据库设计时,遵循 规范化理论,消除了数据依赖不合适的部分,减少数据冗余度,使数据形成概念的单 一化。并且为实现数据的可靠性和高效性。

4.5.2 模块数据库概念设计

根据模块概念结构设计的实际情况,对需求分析阶段收集到的数据进行分类、组 织,并结合模块的数据流程图,设计出 E-R 图,如图 4-3 所示。

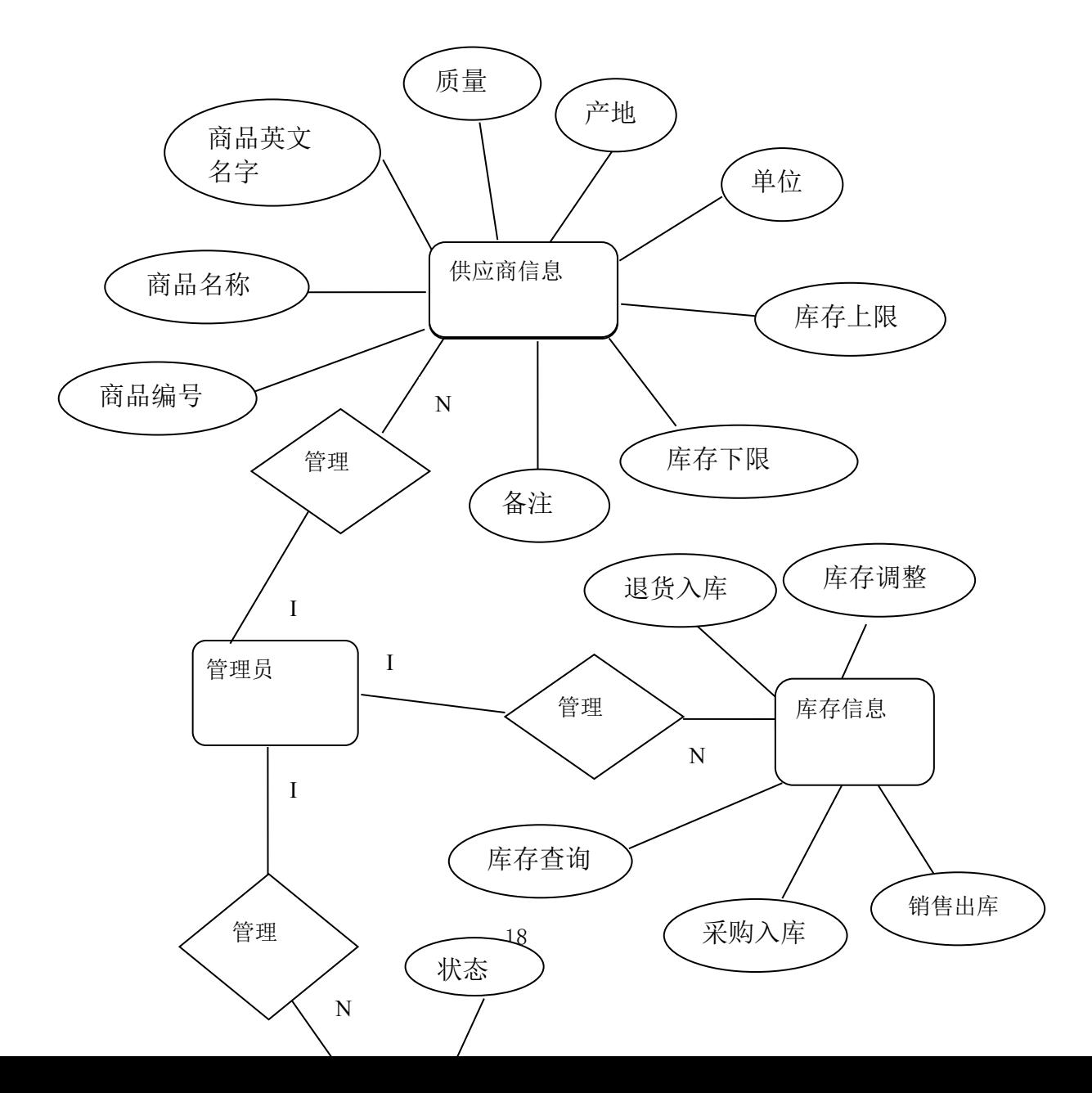

#### 图 4-3 库存管理模块 E-R 图

4.5.3 模块数据库逻辑设计

根据系统的数据库的概念设计转化为逻辑设计,即将 E-R 图,转化为系统的关系 模式为:

商品信息(商品编号, 商品名称,商品英文名字,质量,产地,单位,库存上限, 库存下限,备注)

用户信息(用户名,密码,姓名,联系电话,电子邮件,状态)

商品采购信息(采购编号,仓库编号,采购商品,采购价格,采购数量,审核日 期,管理者)

销售信息(销售编号,商品编号,仓库编号,销售价格,销售日期,销售数量, 销售者,销售备注,购买数量)

供应商信息(供应商编号,供应厂商,厂商地址,供应商电话,供应商电子邮件, 供应商姓名,供应商备注)

仓库信息(仓库编号,仓库名,仓库类型,仓库状态,仓库备注)

4.5.4 模块数据库物理设计

模块数据库的物理设计主要是对模块数据库的数据表进行设计。

|                     |        |         | 字段  | 可否 | 主 |    |
|---------------------|--------|---------|-----|----|---|----|
| 字段名                 | 说明     | 字段类型    | 长度  | 为空 | 键 | 外键 |
| <b>GOODSNO</b>      | 商品编号   | int     | 11  | 否  | 是 |    |
| <b>GOODSNAME</b>    | 商品名称   | varchar | 100 | 是  |   |    |
| <b>GOODSENNAME</b>  | 商品英文名字 | varchar | 100 | 是  |   |    |
| <b>GOODSSPEC</b>    | 质量     | varchar | 60  | 是  |   |    |
| <b>GOODSMADEIN</b>  | 产地     | varchar | 100 | 是  |   |    |
| <b>GOODSUNIT</b>    | 单位     | varchar | 20  | 是  |   |    |
| <b>GOODSMAX</b>     | 库存上限   | varchar | 10  | 是  |   |    |
| <b>GOODSMIN</b>     | 库存下限   | varchar | 10  | 是  |   |    |
| <b>GOODSREMARKS</b> | 备注     | varchar | 400 | 是  |   |    |

表 4-1 商品信息表 (GOODS)

| 字段名             | 说明   | 字段类型    | 字段长 | 可否为 | 主 | 外键 |
|-----------------|------|---------|-----|-----|---|----|
|                 |      |         | 度   | 空   | 键 |    |
| <b>USERNAME</b> | 用户名  | vrchara | 40  | 否   | 是 |    |
| <b>PASSWORD</b> | 密码   | varchar | 40  | 是   |   |    |
| <b>REALNAME</b> | 姓名   | varchar | 30  | 是   |   | 是  |
| <b>PHONE</b>    | 联系电话 | varchar | 40  | 是   |   |    |
| <b>EMAIL</b>    | 电子邮件 | varchar | 100 | 是   |   |    |
| <b>STATUS</b>   | 状态   | varchar | 10  | 是   |   |    |

表 4-2 用户信息表(USER)

| 字段名                   | 说明   | 字段类<br>型 | 字<br>段<br>长<br>度 | 可否为<br>空 | 主键 | 外键 |
|-----------------------|------|----------|------------------|----------|----|----|
| <b>PURCHASENO</b>     | 采购编号 | int      | 11               | 否        | 是  |    |
| <b>WAREHOUSENO</b>    | 仓库编号 | int      | 11               | 是        |    |    |
| <b>PURCHASETYPE</b>   | 采购商品 | rarchar  | 20               | 是        |    |    |
| <b>PURCHASEPRICE</b>  | 采购价格 | varchar  | 10               | 是        |    |    |
| <b>PURCHASENUM</b>    | 采购数量 | varchar  | 20               | 是        |    |    |
| <b>PURCHASEUSER</b>   | 审核日期 | varchar  | 40               | 是        |    |    |
| <b>PURCHASEREMARK</b> | 管理者  | varchar  | 40               | 是        |    |    |
| S                     |      |          | $\overline{0}$   |          |    |    |

表 4-3 商品采购信息表(PURCHASE)

表 4-4 销售信息表(SALE)

| 字段名                | 说明   | 字段          | 字段长            | 可否为 | 主键 | 外键 |
|--------------------|------|-------------|----------------|-----|----|----|
|                    |      | 类型          | 度              | 空   |    |    |
| <b>SALENO</b>      | 销售编号 | int         | 11             | 否   | 是  |    |
| <b>GOODSNO</b>     | 商品编号 | int         | 11             | 是   |    |    |
| <b>WAREHOUSENO</b> | 仓库编号 | int         | 11             | 是   |    |    |
| <b>SALEPRICE</b>   | 销售价格 | varch<br>ar | 10             | 是   |    |    |
| <b>SALECT</b>      | 销售日期 | date        | $\overline{0}$ | 是   |    |    |
| <b>SALENUM</b>     | 销售数量 | varch<br>ar | 20             | 是   |    |    |
| <b>SALEUESR</b>    | 销售者  | varch<br>ar | 40             | 是   |    |    |
| <b>SALEREMARKS</b> | 销售备注 | varch<br>ar | 400            | 是   |    |    |
| <b>PURCHASENO</b>  | 购买数量 | varch<br>ar | 11             | 是   |    |    |

表 4-5 供应商信息表(vendor)

|                    |         | 字段          | 字段  | 可否为 | 主 |    |
|--------------------|---------|-------------|-----|-----|---|----|
| 字段名                | 说明      | 类型          | 长度  | 空   | 键 | 外键 |
| <b>VENDORNO</b>    | 供应商编号   | int         | 11  | 否   | 是 |    |
| VENDORNAME         | 供应厂商    | varch<br>ar | 100 | 是   |   |    |
| VENDORADDRESS      | 厂商地址    | varch<br>ar | 100 | 是   |   | 是  |
| <b>VENDORPHONE</b> | 供应商电话   | varch<br>ar | 50  | 是   |   |    |
| VENDOREMAIL        | 供应商电子邮件 | varch<br>ar | 100 | 是   |   |    |
| VENDORNAME         | 供应商姓名   | varch<br>ar | 50  | 是   |   |    |
| VENDORREMARKS      | 供应商备注   | varch<br>ar | 500 | 是   |   |    |

表 4-6 仓库信息表 (warehouse)

|                         |              | 字段           | 字段长 | 可否为 | 主键 |    |
|-------------------------|--------------|--------------|-----|-----|----|----|
| 字段名                     | 说明           | 类型           | 度   | 空   |    | 外键 |
| <b>WAREHOUSENO</b>      | 仓库编          | int          | 11  | 否   | 是  |    |
|                         | 号            |              |     |     |    |    |
|                         | 仓库名          | varcha       |     |     |    |    |
| <b>WAREHOUSENAME</b>    | $\mathbf{r}$ |              | 100 | 是   |    |    |
|                         | 仓库类          | varcha       |     |     |    |    |
| <b>WAREHOUSETYPE</b>    | 型            | $\mathbf{r}$ | 20  | 是   |    | 是  |
|                         | 仓库状          | varcha       |     |     |    |    |
| <b>WAREHOUSETATUS</b>   | 态            | $\mathbf{r}$ | 20  | 是   |    |    |
| <b>WAREHOUSEREMARKS</b> | 仓库备          | varcha       |     | 是   |    |    |
|                         | 注            | $\mathbf{r}$ | 400 |     |    |    |

# 5 库存管理模块的详细设计

根据前期分析工作,模块的基本功能都已经按照预想设计完成。每一个功能都在 大量的需求分析后,得到具体的实施。具体的代码设计也已经完成。

### **5.1 库存管理模块入库功能的实现**

入库的实现主要是针对销售订单入库。入库的代码结构和出库的代码结构是一样 的。只是在数据库存在差别。

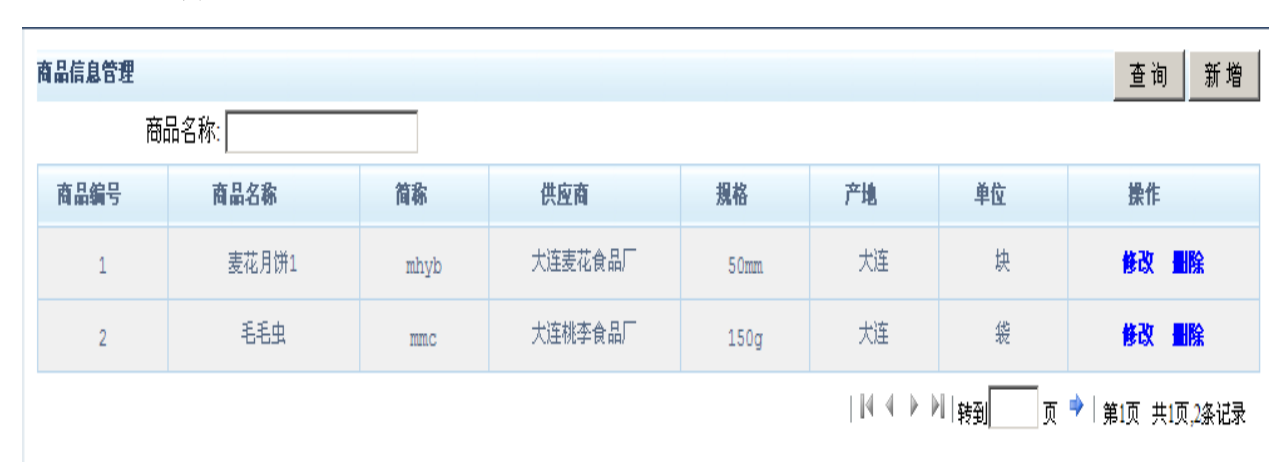

入库功能实现如图 5-1 所示:

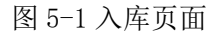

以下是定单入库的信息代码:

```
Dingdan_sure.jsp//订单表插入确认
```
 $<\!\!\frac{9}{6}$ 

```
sql="select*fromdingdan_informationwheredingdan_code='"+cg_dd+""";rs=bookBean.e
xecuteQuery(sql);//获取结果集
```

```
rs.last();//找到所有的数据
```

```
if(rs.getRow()!=0)
```
 $\frac{9}{0}$ 

```
<script language="javaScript">
```
alert("该定单已经存在,请重新输入定单号!");

window.location="dingdan.jsp"

</script>

 $\langle\text{Mif}(rs!=\text{null})\quad$ rs.close $(\cdot;\text{M})\rangle$  rs.close $(\cdot;\text{M})\rangle$ else if(rs.getRow()==0){

sql="insertintodingdan\_information(dingdan\_code,apply\_date,apply\_user,pass\_user,pass\_ date, pass\_flag,apply\_remark,ruku\_month,dingdan\_type)values(""+cg\_dd+"',""+strDt+"',""+cg user+"',"'+shenhe\_user+"',"'+strDt+"',"+cg\_flag+","'+cg\_remark+"',"'+ruku\_month+"',"+dd t ype+")";//插入订单表中

bookBean.executeUpdate(sql);//更新操作

% $\degree$  script language="javaScript">

alert("定单已生成,定单号为<%=cg\_dd%>,请添入定单内容!");

window.location="check\_book.jsp?dd\_code=<%=cg\_dd%>&cg\_user=<%=cg\_user% &dd\_type=<%=dd\_type%>"//转到 check\_book.jsp

 $\langle \text{script} \rangle \langle \text{0} \rangle$ 

 $\frac{0}{2}$ 

Shenpi\_sure.jsp//审批确认

<%Stringpass\_flag=newString(request.getParameter("pass\_flag").getBytes("8859\_1"));// 获取订单信息

if(pass\_flag.equals("-1"))//判断订单状态,-1 为审批不通过,修改订单状态为-1

{

sql="updatedingdan\_informationsetpass\_date='"+strDt+"',pass\_flag=-

1,apply\_remark='"+cg\_remark+"'wheredingdan\_code='"+dd\_code+"'";bookBean.executeUpd ate(sql);}else if(pass\_flag.equals("1"))//如果选择 1 则为审批通过,修改订单状态 1,同时 book\_information 表,将对应的商品的数量加上

```
{sql="updatedingdan_informationsetpass_date='"+strDt+"',pass_flag=1,apply_remark='"
+cg_remark+"'wheredingdan_code='"+dd_code+"'";
```
bookBean.executeUpdate(sql);

bookBean.OpenConn("book","","");

sql="selecta.book\_code,a.book\_numfrom ruku\_information a,book\_information b where a.book\_code=b.book\_code and a.dingdan\_code=""+dd\_code+""";

rs=bookBean.executeQuery(sql);

while(rs.next())

{String bc=rs.getString("book\_code");

String bnum=rs.getString("book\_num");

bookBean.OpenConn("book","","");

```
sql="update book information set book num=book num+"+bnum+" where
```
book\_code=""+bc+""";

```
bookBean.executeUpdate(sql);}
```

```
if(rs!=null)
```

```
rs.close();
```

```
\frac{0}{0}
```
# **5.2 库存管理模块出库功能的实现**

出库的实现主要是针对销售订单出库。出库的代码结构和入库的代码结构是一样 的。只是在数据库存在差别。

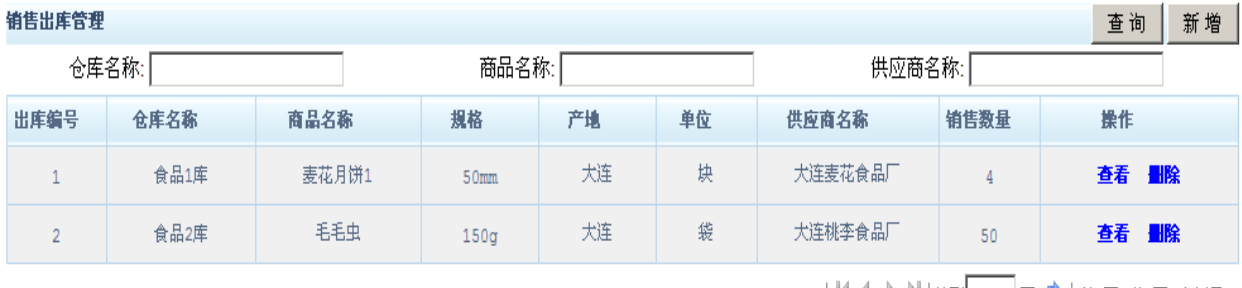

#### 图 5-2 出库

 $<^{0}/_{0}$ 

sql="insertintochuku information(dingdan\_code,book\_code,sell\_num,sell\_price,sell\_all price,cust info,apply remark,chuku month)

values('"+dd\_code+"','"+bcode+"',"+cg\_num+","+cg\_price+","+all\_price+",'"+cg\_gys+"',' "+cg\_remark+"',"'+ruku\_month+"')";

bookBean.executeUpdate(sql);

%>//生成入库单

 $\langle\%sq]$ ="select \* from ckdingdan information where dingdan code="+cg\_dd+"";

```
rs = bookBean.executeQuery(sql);
```
rs.last();

 $if(rs.getRow()!=0)$ 

 $\frac{9}{0}$ 

```
<script language="javaScript">
```
alert("该定单已经存在,请重新输入定单号!");

window.location = "dingdan.jsp"

</script>

<%}else if(rs.getRow()==0){//生成订单信息

sql="insertintockdingdan\_information(dingdan\_code,apply\_date,apply\_user,pass\_user,p

ass date,pass flag,apply remark,ruku month)

```
values('"+cg_dd+"','"+strDt+"','"+cg_user+"','"+shenhe_user+"','"+strDt+"',"+cg_flag+",'
```
"+cg\_remark+"',"'+ruku\_month+"')";

bookBean.executeUpdate(sql);%>

<script language="javaScript">

alert("定单已生成,定单号为<%=cg\_dd%>,请添入定单内容!");

window.location="check\_book.jsp?dd\_code=<%=cg\_dd%>&cg\_user=<%=cg\_user%>"  $\langle$ script $\langle$ %}

 $\frac{0}{0}$ 

如图 5-2 所示:

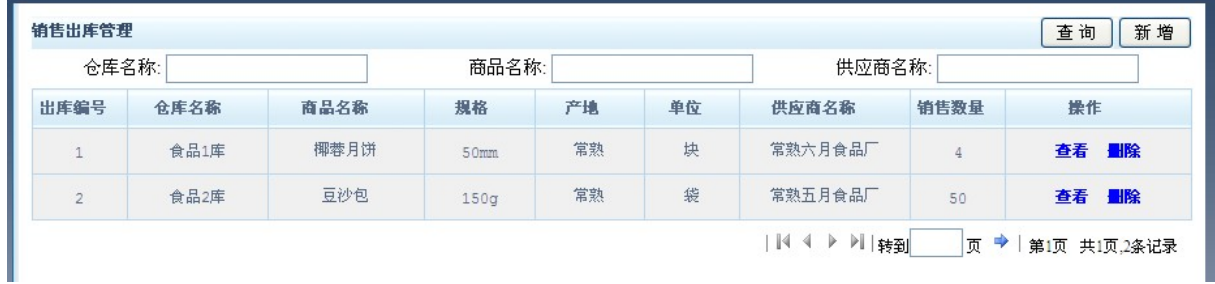

图 5-2 出库

### **5.3 库存管理模块盘点功能的实现**

盘点是针对库存中商品流动减少增加的盘点,包括入库盘点和出库盘点。盘点的 页面图如下:

入库盘点图:

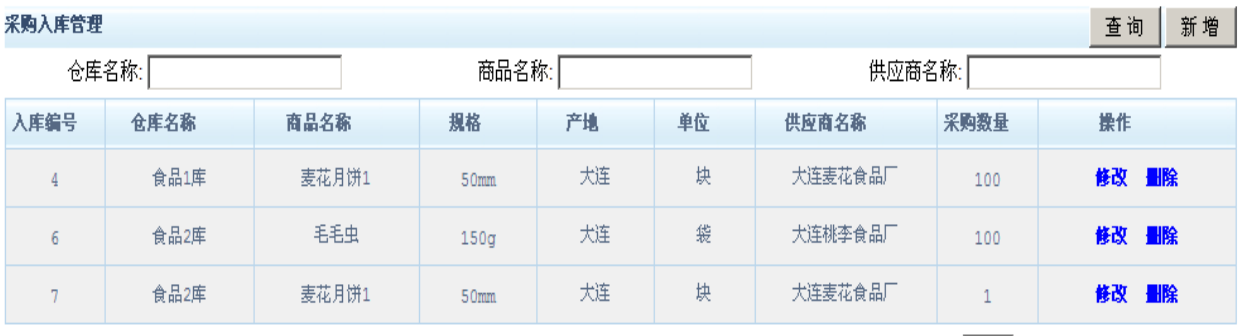

| | | 4 ▶ | | | 转到 | | | | 页 ♥ | 第1页 共1页,3条记录

```
图 5-3 入库盘点
```
入库盘点代码如下:

 $<\!\!\frac{0}{0}$ 

sql="select,a.book code,a.book name,a.book author,a.book concern,sum(a.book num) asbook num,sum(b.book num)ASruku num,c.ruku month,c.dingdan typefrombook in formationa,ruku\_informationb,dingdan\_informationcwherea.book\_code=b.book\_codean db.dingdan\_code=c.dingdan\_codeandc.ruku\_monthlike'%"+select\_month+"%'groupbya. book code,a.book name,a.book author,a.book concern,c.ruku month,c.dingdan type";/ /从入库表和入库订单表中查询出出库信息

```
rs = bookBean.executeQuery(sql);
rs.last();
intRowCount = rs.getRow();
intPageCount = (intRowCount + intPageSize - 1)/intPageSize;
if(intPage>intPageCount)intPage = intPageCount;
if(intPageCount > 0){
rs.absolute((intPage-1)*intPageSize + 1);
for(int i =0; i < intPageSize&& !rs.isAfterLast(); i++)
{
String bookcode = rs.getString("book code");
String bookname = rs.getString("book name");
String bookauthor = rs.getString("book author");
String bookconcern = rs.getString("book concern");
```
String booknum =  $rs.getString("book num");$ String rukunum =  $rs.getString("rukunum");$ String bookmonth =  $rs.getString("ruku-month");$ String type =  $rs.getString("dingdan type");$ 

 $\frac{0}{2}$ 

出库盘点图:

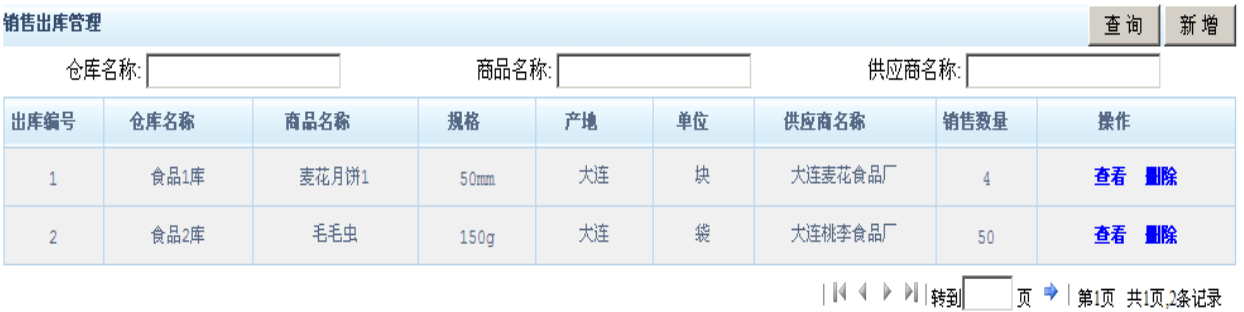

#### 图 5-4 出库盘点

出库盘点如下:

 $< 0/0$ 

sql="selecta.book\_code,a.book\_name,a.book\_author,a.book\_concern,sum(a.book\_num) as book num,sum(b.sell\_num) AS chuku\_num,c.ruku\_month from book informationa,chuku informationb,ckdingdan informationcwherea.book code=b.b ook codeandb.dingdan code=c.dingdan codeandc.ruku monthlike'%"+select month+"%' groupbya.book code,a.book name,a.book author,a.book concern,c.ruku month";//从出 库表和出库订单表中查询出出库信息

rs = bookBean.executeQuery(sql);

rs.last();

 $intRowCount = rs.getRow();$ 

intPageCount = (intRowCount + intPageSize - 1)/intPageSize;

if(intPage>intPageCount)intPage = intPageCount;

if(intPageCount  $> 0$ ){

rs.absolute((intPage-1)\*intPageSize + 1);

for(int i =0;  $i$  < intPageSize&& !rs.isAfterLast();  $i$ ++)

{ String bookcode =  $rs.getString("book code");$ String bookname =  $rs.getString("book name")$ ; String bookauthor = rs.getString("book\_author"); String bookconcern = rs.getString("book\_concern"); String booknum = rs.getString("book\_num"); String rukunum =  $rs.getString("chuku num");$ String bookmonth =  $rs.getString("ruku-month");$ 

 $\frac{0}{0}$ 

# 6 库存管理模块测试与结果分析

因为在模块开发的各个阶段都有可能产生错误,所以对于模块的测试在整个模块 的开发过程中常有存在着的,每一个功能的完成,都会伴随着一个测试。只有通过了 测试,才能真正意义上完成功能的设计。

#### **6.1 库存管理功能测试方法概述**

系统测试是为了发现程序的错误和不足,检查系统的性能。测试的内容包括单元 测试、组装测试、确认测试、系统测试和验收测试在内的 5 个方面。其中单元测试是 针对单个模块,以模块为单位,测试设计出的单个模块的正确性;组装测试是以模块 结构图为依据,将模块连接起来进行测试;确认测试是确认是否与用户需求一致;系 统测试是对整个软硬件环境的综合测试;验收测试是用户实际环境下,系统运行一段 时间后进行的测试。

按照提交测试申请报告,成立测试组,准备文档审查,进行测试,形成测试报告 的规程对系统进行测试。系统的测试计划包括指明测试内容、测试环境、输入数据、 输出数据、操作步骤、评价标准。

系统测试的方法分为人工测试和试验。人工测试就是由人去审查、讨论或人 工运行程序,以找出程序的错误。所使用的工具为笔、纸、计算器等,包括程序审查 会、人工运行以及静态检验。机器测试就是通过计算机来运行程序,以发现程序的错 误,主要包括白盒法和黑盒法。黑盒法是将程序看成不透明的,不考虑其内部的结构 以及路径,只管程序的整体功能,即输入与输出的数据转换是否按规范要求进行。白 盒法则与黑盒法相反,是被视为一个透明的盒子,需要了解程序内部结构,要对程序 内部的所有逻辑途径进行测试,所以白盒法又被称为逻辑覆盖。

针对库存管理模块的测试,在检验它的模块功能的时候主要采取的是人工测试。

#### **6.2 库存管理模块功能测试**

对模块中商品信息的入库、出库、盘点管理、特价商品中每一个功能都进行测试, 主要测试内容如下:

(1)入库功能的测试:管理员打开入库管理,在创建入库定单里,输入定单号, 申请人等信息,如果不输入必要的信息,点击创建的时候就会自动提示需要填写内容;

创建之后,就会要求输入书号,然后点查询,如果是库中有的,它会提醒信息,如果 是没有的,它会生成一张表单让管理员填写。确认后,出现定单,采购单价、采购数 量等信息,填写后,提交申请。这时会再次弹出要输入的商品书号的页面,是用来解 决一个定单要定多重商品的要求,如果不需要再订别的商品,可以直接进入入库管理, 打开入库定单审核,在审核标记一栏,做出人工判断。比如,要查询入库单号为 22 的 定单,在入库单查询那输入 22, 就会跳出相应的页面, 显示已经入库的这张单子的所 有信息,及审核标注。如图 6-1 所示:

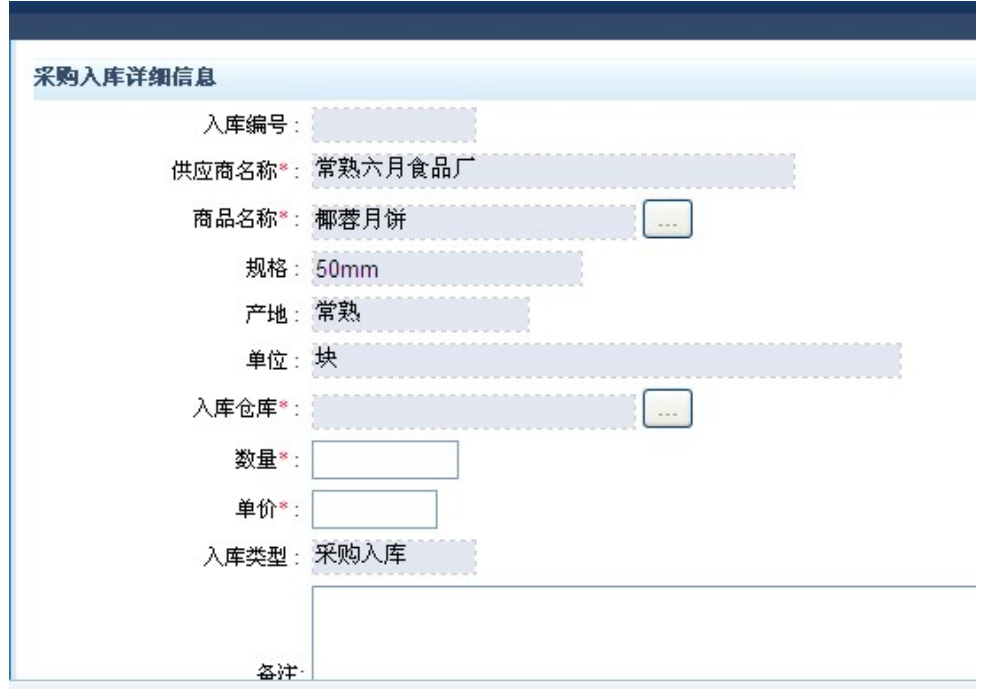

图 6-1 入库功能测试图

(2)出库功能的测试:出库和入库基本显示过程是一样的。当管理人员要查询定 单号为椰蓉月饼的单子的时候,同样输入椰蓉月饼,就会有这样相应的页面跳出,显 示所查询出库单子的所有信息。

| 月饼<br>仓库名称:<br>商品名称: |      | 供应商名称: |      |    |    |         |      |          |
|----------------------|------|--------|------|----|----|---------|------|----------|
| 出库编号                 | 仓库名称 | 商品名称   | 規格   | 产地 | 单位 | 供应商名称   | 销售数量 | 操作       |
|                      | 食品1库 | 椰蓉月饼   | 50mm | 常熟 | 块  | 常熟六月食品厂 | 4    | 删除<br>查看 |

图 6-2 出库功能测试图

(3)库存调整功能的测试:点开库存调整功能,修改商品信息时,商品的数量等 信息就会发生相应的变化。以方便给管理员提供最及时的商品信息。简单的说,如果 仓库名称发生变化,那么仓库中的商品信息也会发生变化,那么在入库盘点中就会看 到 21 相应的商品信息,如图 6-3 所示。

| 仓库名称: 2       |      | 仓库类型: | 请选择<br>$\checkmark$ |    | 商品名称: |         | 供应商名<br>称: | 查询 |
|---------------|------|-------|---------------------|----|-------|---------|------------|----|
| 入库编号          | 仓库名称 | 商品名称  | 規格                  | 产地 | 单位    | 供应商名称   | 库存数量       | 操作 |
| 6             | 食品2库 | 豆沙包   | 150q                | 常熟 | 袋     | 常熟五月食品厂 | 50         | 修改 |
| $\mathcal{L}$ | 食品2库 | 椰蓉月饼  | 50mm                | 常熟 | 块     | 常熟六月食品厂 |            | 修改 |

图 6-3 盘点功能测试图

(4)单击【退货入库】按钮,系统弹出如图 6-4 所示的界面。

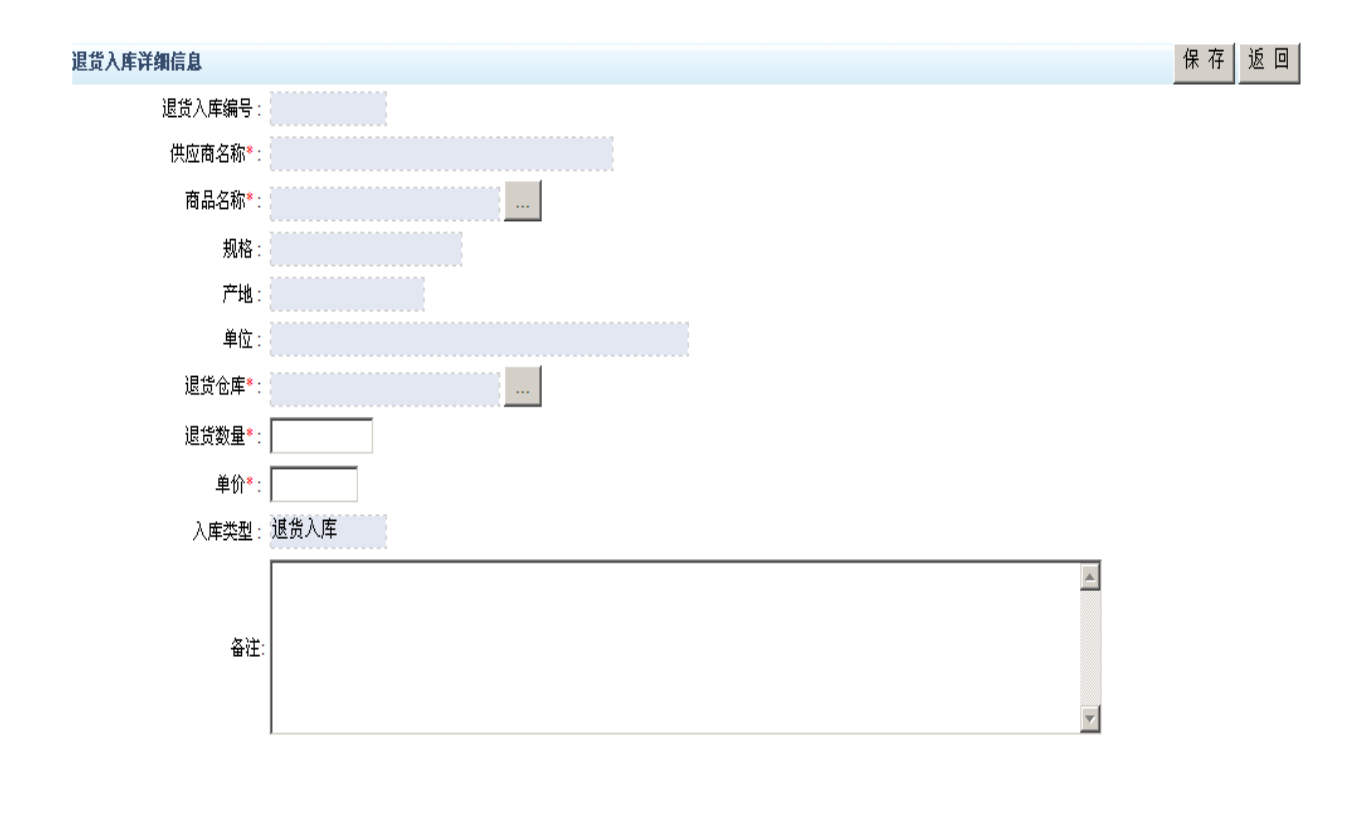

#### 图 6-5 商品入库退货

商品入库退货的操作方法同商品入库的操作方法相同。

# **6.3 库存管理模块错误处理测试**

此项测试内容包含了输入确认测试,输入确认用来保证模块拒绝不合格信息,主 要测试模块是否阻止不合格信息进入模块,测试内容如下:

(1)输入文本框内容为空

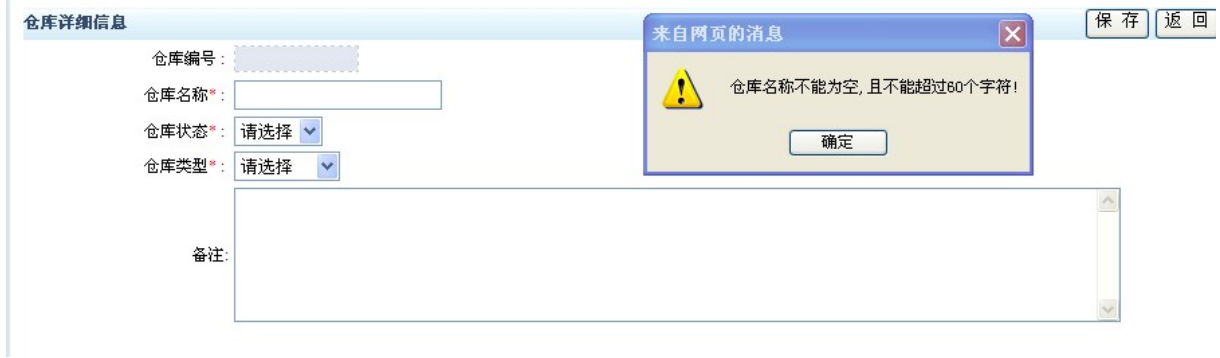

图 6-6 测试

(2)修改商品信息时的显示

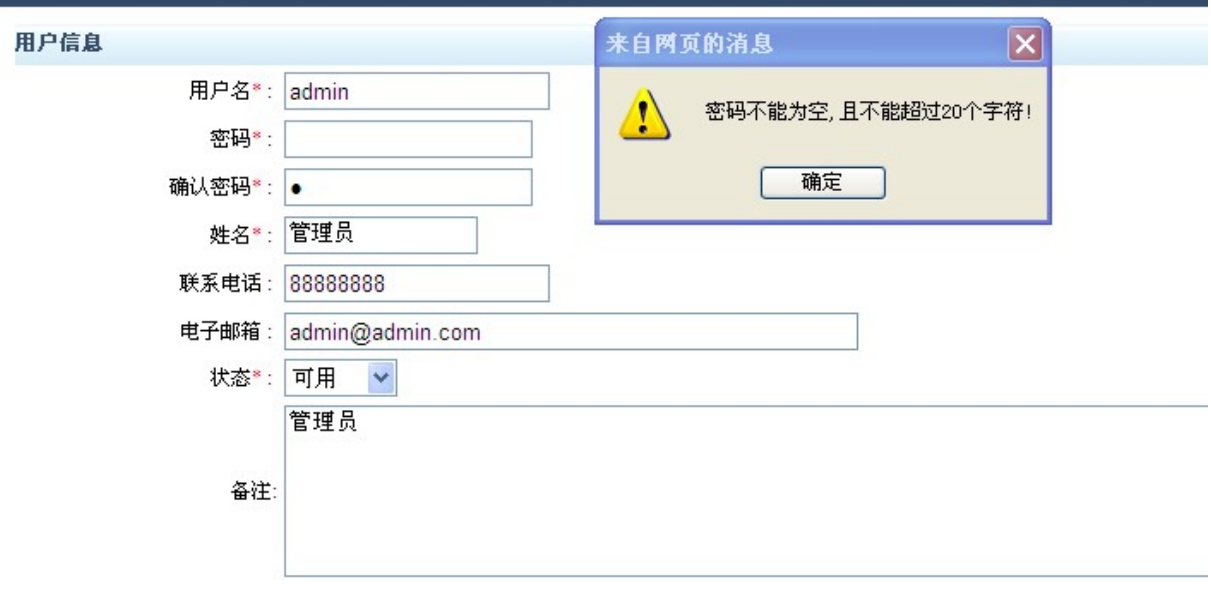

图 6-7 测试

(3)输入不存在的商品名称

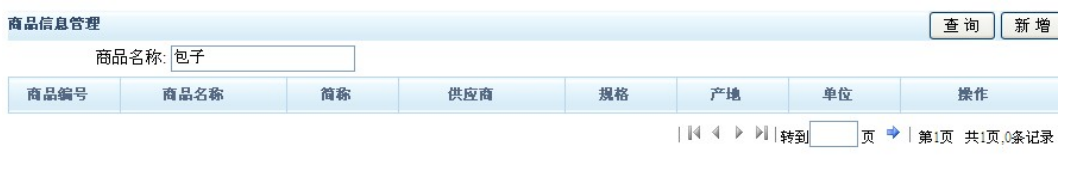

图 6-8 测试

无法查询不存在的商品

(4)输入添加信息时,信息不完整

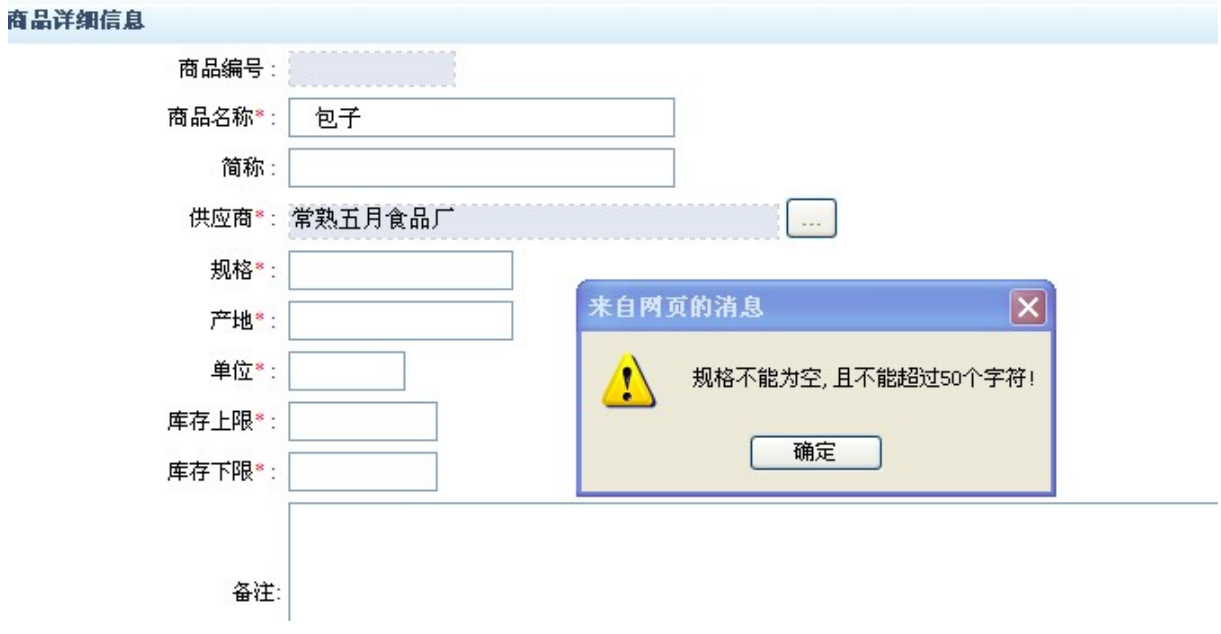

图 6-9 测试

#### **6.4 库存管理模块安全性分析**

在本模块中,测试了所有可能涉及的错误操作,可能涉及到的错误操作基本都有 相应的错误处理机制,在库存管理模块实现过程中,定义了本模块可能出现的错误的 处理信息以及相应的解决办法。

本模块有较好的安全性,模块只是库存管理员管理模块,对模块中的需要改动的 信息,别人是无法看见的。这就大大提高了模块的安全性。

#### **6.5 库存管理模块实用性分析**

在模块设计过程中,对模块全部功能进行测试,达到了库存管理模块的基本设计 需求。整个模块是物流管理系统的库存管理,因此对于物流配送所需要的商品管理, 基础信息管理,本模块也可以进行扩展,将模块扩展到物流配送的采购模块和销售模 块中,使这三个重要的环节更好的结合起来,使网上物流配送的进、销、存管理更加 流畅化。

本模块针对物流管理系统的设计与实现的商品出库、入库、盘点等功能进行开发。 为实现这些功能进行了大量前期调研、需求分析及系统设计。

本库存管理模块是基于 JSP 语言和 SQL Server 2000 数据库的库存模块。物流配 送内部管理人员可以对商品进行管理,包括进行商品信息添加、删除、修改及查询, 并可以进行对所有商品的总体浏览。在后台对商品进行管理。这个模块可以及时对商 品的销售情况进行具体的盘点,根据库存信息来采取采购信息,也根据库存信息来执 行销售出库的动作,影响正物流配送整个业务销售,使其能够更好的完成入库、出库 等功能。

这个模块的设计只提供了一些基本的功能,如查询商品信息,添加、删除、修改 商品信息等。这些功能还不能满足整个库存模块的所有的需要,也不能很好的给予销 售系统更好的支持,如审核商品部分仍然需要人工手动来审核,还不能完全达到电脑 控制化的审核功能,这些都还需要进一步地引入新的测量指标。所有这些功能都将会 在今后的工作中继续分析、设计,逐步去实现,力求使本模块的功能更加完善和完整。 使其能够更好的为整个物流配送的销售管理系统服务,从而使物流配送有更好的发展, 最终为国内物流配送发展做出贡献!!

# 参考文献

- [1] 彭晓明.SQL Server 2000 对象关系数据库开发[M] 北京人民邮电出版社.2004
- [2] 陈禹.方美祺.软件开发工具[J] 北京经济科学出版社.2003
- [3] Bart Meltzer and Robert Glushko.XML and Electronic Commerce Enabling the Network Economy[M].ACM SIGMOD 27 (4) December 2003
- [4] 陈晓红.管理信息系统理论与实践[M].湖南中南工业大学出版社.2000
- [5] Deen S M.Fundamentals of Data Base Systems[M] 1999
- [6] 赵德奎.JSP 实用教程[M].北京新东方 IT 教育出版社.2003
- [7] 高阳.数据库技术与应用[M].北京电子工业出版社.2003
- [8] 赵松涛.SQL Server 2000 应用与实例集锦[M].北京人民邮电出版社.2002
- [9] Dusanpet Kovic,史进.SQL Server 2000 基础教程[M].北京清华大学出版社.2001
- [10] 徐进明.JSP 网站开发技术[M].北京清华大学出版社.2001
- [11] 刘耀儒.新概念 SQL Server 2000 教程 [M].北京科海集团公司.2001
- [12] 石志国.JSP 网页编程教程[M].北京清华大学出版社.2001